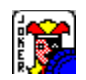

# **Ecneuqes(TM) version 2.1**

Rules How To Play Menu Commands **Other Key Commands** Registation Information

### **Rules**

Play with 2 decks of cards. Jokers are FREE. Each player gets 6 cards. Play a card from your hand and place a chip on corresponding space on the board. Play only one card at a time. Draw a card from the stack to replace the one you played. Players should always have 6 cards, but must draw after playing before next player plays, otherwise he will play with less cards. Need 2 rows of 5 chips in any direction to win. All five must be above, or below, the center line, not half and half. If you have a 1 eyed jack it is a wild card and may be played anywhere. If you have a 2 eyed jack you can pick off one of the other players chips, but you cannot play in the space until your next turn. Once a row is made, the jack connot be used - must be used before a line is complete.

Use 1 color chips for team.

Note: Rules quoted from original unknown author.

*See Also...* **Scenario** 

### **Scenario**

The Scenario of Ecneuqes can be changed in the following ways...

#### **Type of Play**

- n Standard Default playing board.
- n Custom Edited playing board.
- n Random Playing board is scambled for each new game.

Note: The RESET button sets custom to the standard or random board. Also to save changes eigther save the game or save the starting setup.

#### **Play until a player has ...**

n 2 Rows of five Chips - is the default seting.

#### **Barriors**

- n Horizontal Prevents a row from crossing horizontal middle.
- n Vertical Prevents a row from crossing vertical middlle.

#### **Edit Playing Board**

When the custom type of play is slected the playing board can be edited by selecting a postion (with the mouse) then drag and swap with another. The jokers can not be moved.

#### *See Also...*

**Setup** 

## **Setup**

The following startup options can be customized...

#### **Scenario**

n Standard, Custom, or Random.

### **Skill Level**

n Beginner, Novice, or Expert.

#### **Sound**

**Stretch**

#### **Status Bar**

#### **Sort Hand**

n By Suite, By Rank, or No Sort.

#### **Save Settings On Exit**

n The program's options and window position are save when the game is exited.

*See Also...*

**Scenario** 

## **How To Play**

 Play or remove a chip by clicking on the corresponding space on the board. Cards are automatically discarded and picked. If a space is unplayable a message will be displayed. If you are unable to play, select GAME:PASS. This is a game of strategy and the luck of the cards.

*See Also...*

Menu Commands **Other Key Commands** 

## **Menu Commands**

#### **Game:**

- n New Begins a new game.
- n Open Opens a previously saved game.
- n Save As Save a game.
- n Demo Cumputer plays it self.
- n Pass To pass play to computer.
- n Score Shows number of games won and lost.
- n Undo Play Returns games to previous move.
- n Exit Ends game.

#### **Options:**

- Scenario Edit type of playing board.
- Setup Edit sartup options.
- **Sight Edit visual options.** 
	- n Skill Change skill levels.
	- n Sort Hand Change players hand sorted.
	- n Sound Turn sound on or off.
	- n Stretch Fit playing board to table size or default size.

#### **Help:**

- n Ecneuqes Help This help file.
- **Register Registration Information.** 
	- n About Ecneuqes Program and Computer information.

*See Also...* **Other Key Commands** 

# **Sight**

The following visual options can be changed...

- n Table's Color.
- n Your Chip's Color.
- n My Chip's Color The computer's.
- n Deck Any bitmap picture.
- n SeeThru Chips So you don't need to remember the playing board.
- n Status Bar Displays helpful information.

### *See Also...*

**Setup** 

### **Registration Information**

**To register your copy of Ecneuqes (TM)...** *Send a check or money order for \$10 U.S. to:*

**Matthew L. Smith 1864 Township Road 33 North Bellefontaine OH. 43311**

#### *When you receive your registration information...*

Select HELP:REGISTER. Enter your name in the "Registration to:" box (case sensitve) and your number in the "Your registration number is:" box (7 digits). As a registered user you receive notice of version upgrades, reduced registration prices, product support, and no 'PLEASE REGISTER' messages.

### **Other Key Commands**

- n Press F1 for Ecneuqes Help (this help file).
- n Press F2 to start a new game.
- n Press the Space Bar or Enter key to make a play.
- n Use the arrow keys to move the mouse pointer.

*See Also...* Menu Commands